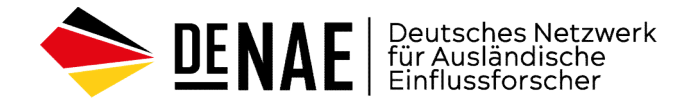

# Social media Intelligence (SocmINT)

Aufklärung durch den sozialen Medien

## Suche auf Facebook

Die Suche auf Facebook über die internen Filter (Veröffentlichungen, Personen, Fotos, Videos usw.) ist die einfachste Methode. Um nach Publikationen zu suchen, geben Sie eine Suchanfrage (Stichwort) ein und wählen Sie "Öffentliche Beiträge" im Filter "Beiträge auch des Beiträge von...". Sie können das Suchergebnis auch nach

Standortbeschränkungen usw. filtern.

Interne Suche auf Facebook stark eingeschränkt

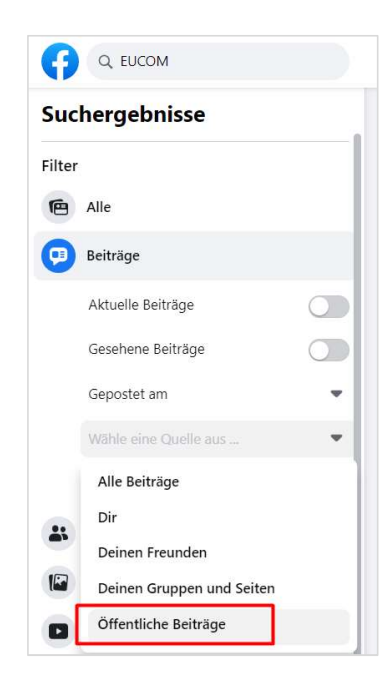

E

W

æ

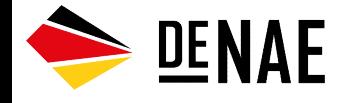

# Facebook-Einschränkungen umgehen, um Personen nach Organisation

## zu suchen

Geben Sie für die Suche einen Ort (Stadt) oder einen Buchstabenwert ein, z.B. "A", wählen Sie dann suchergebnisse für " den Filter "Personen" und geben Sie den gewünschten Wert in das Feld "Bildung" oder "Arbeit" ein.

Die Suchergebnisse auf Facebook sind immer personalisiert. Die Suchalgorithmen von Facebook passen sich an die Präferenzen des Nutzers, frühere Kontoaktivitäten usw. an. Um dies zu sur sur Suche nach EUCOM-Personal umgehen, verwenden Sie ein externes Such-Tool.

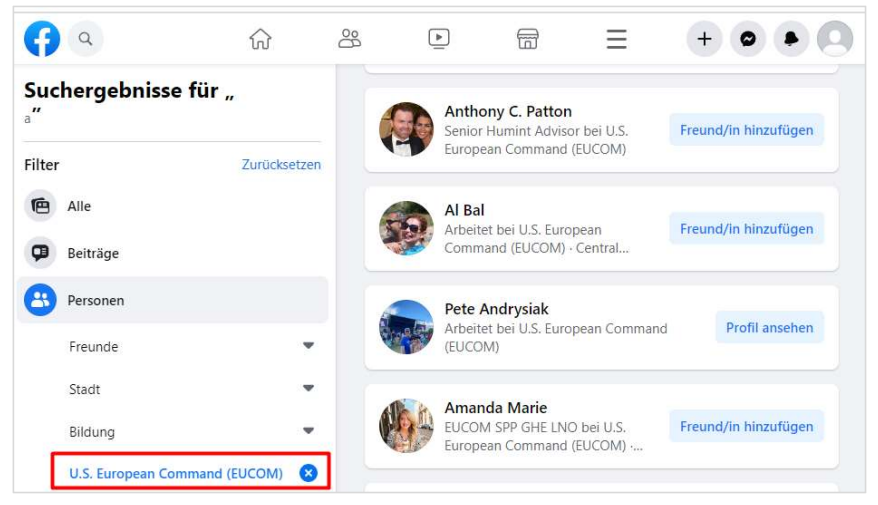

B

W

- 1

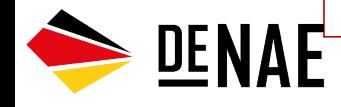

**DENAE** 

## Erweiterte Suche über Facebook ID

ID ist der Ausgangspunkt für eine Facebook-Suche<br>F12--> Strg+F (Suche) --> "user id" (für Profilsuche), Personenprofile, Organisationsseiten und Gruppen haben ihre eigenen eindeutigen Identifikatoren: user id, page id, group\_id.

Für die interne Suche auf Facebook selbst werden keine IDs benötigt. Sie sind erforderlich, wenn Sie externe Ressourcen verwenden oder über die Adressleiste suchen.

### Wie man eine Facebook ID findet in facebook.com/profile/110221372332205/

Suchen Sie die ID in der Adressleiste, indem Sie ein Profil, eine Seite oder eine Gruppe öffnen (sofern die ID nicht in einen Buchstabenwert geändert wurde). Eine weitere einfache **aus der Wert page ID kann auch im Abschnitt** "Info"oder Möglichkeit, die ID zu finden, ist die Eingabe eines Links (URL) in einem Service eines Drittanbieters. The eindidfb.com

Die Facebook ID kann auch direkt im Seitencode gefunden werden.

F<br>F12 --> Strg+F (Suche) --> "user\_id" (für Profilsuche),<br>
page\_id" (für Seitensuche) oder "group\_id" (für<br>
Gruppensuche) eingeben.<br>
F12 --> Strg+F (Suche) --> "user\_id" (für Profilsuche),<br>
Gruppensuche) eingeben. "page\_id" (für Seitensuche) oder "group\_id" (für Gruppensuche) eingeben.

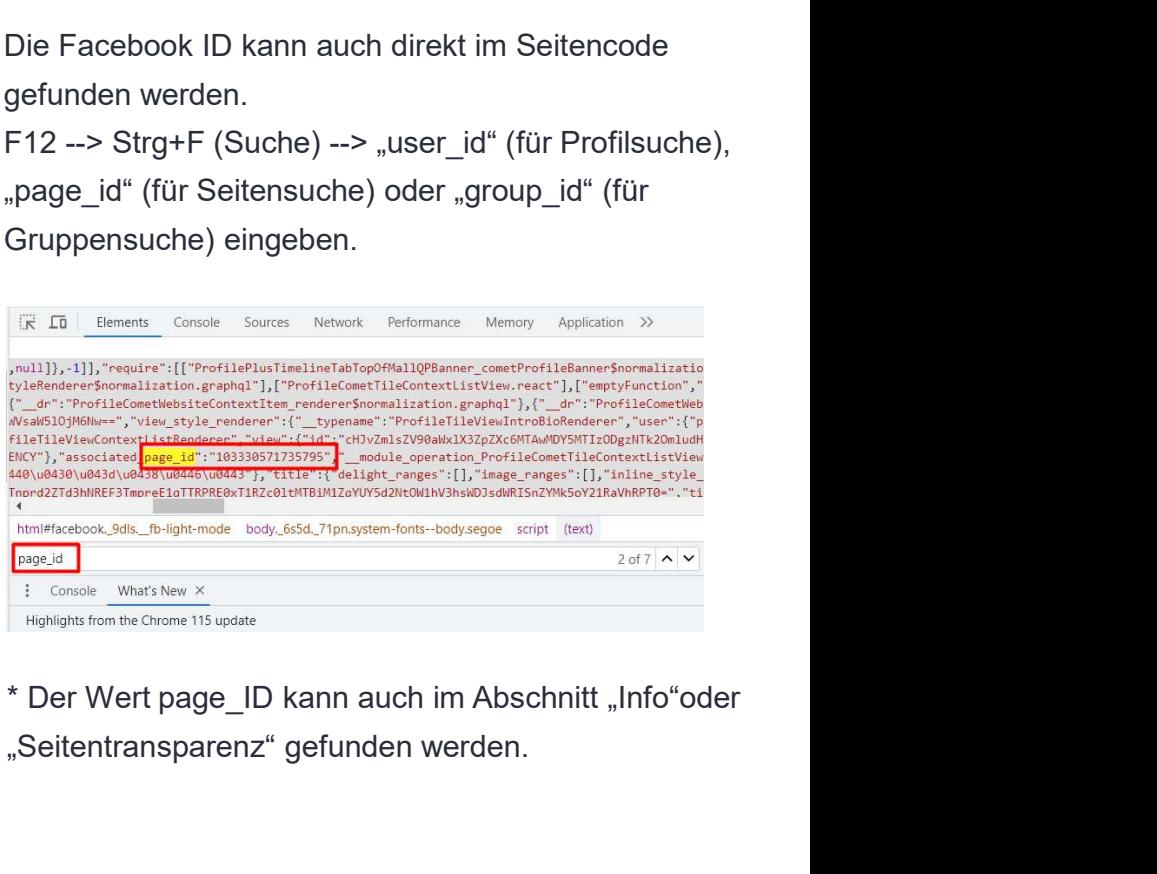

"Seitentransparenz" gefunden werden.

## Verwendung der Facebook-ID bei Anfragen an externe Services

## graph.tips/beta

Interface um komplexe Abfragen zu erstellen Wählen Sie eine Kategorie aus, in der Sie suchen möchten: Beiträge, Personen, Fotos, Seiten, Orte, Sanch People Videos, Veranstaltungen usw.

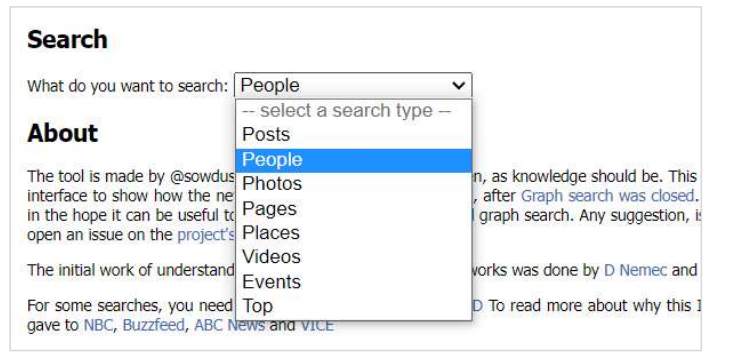

Verfeinern Sie dann Ihren Filter mit Hilfe Ihrer Facebook ID (Suche nach bestimmten Personen, Organisationen, Orten usw.).

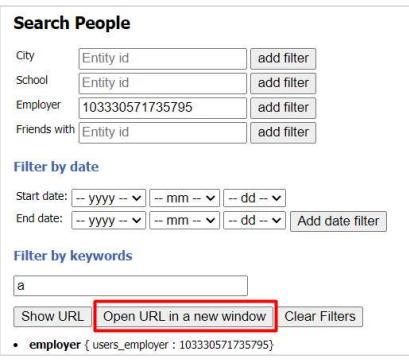

Klicken Sie auf "Open URL" und die Ergebnisse werden in einem Facebook-Fenster geöffnet.

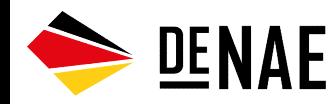

\* Eine Facebook-ID kann nicht nur eine Person oder eine Gruppe sein, sondern auch ein bestimmter Ort. Suchbeispiel: Geben Sie einen Städtenamen in das Suchfeld ein, wählen Sie eine Stadtseite aus, finden Sie die Seiten-ID und verwenden Sie diese ID für die weitere Suche nach Orten.

# X (ehem. Twitter)

**Suche in X (ehem. Twitter)**<br>Suche in X (ehem. Twitter)<br>Die Reihenfolge, in der Posts in X (ehem. Twitter) angezeigt Um nach eine<br>Werden, wird durch die Engagement-Rate bestimmt. Posts von Verwenden Si Die Reihenfolge, in der Posts in X (ehem. Twitter) angezeigt werden, wird durch die Engagement-Rate bestimmt. Posts von verwenden Sie "Advanced search" (eweiterte Suche). Nutzern mit vielen Followern und Posts mit einer hohen Engagement-Rate werden zuerst angezeigt.

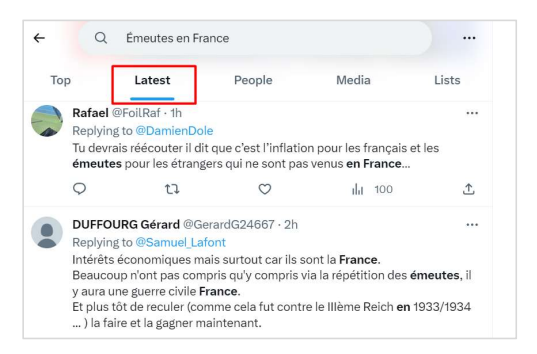

**DENAE** 

Um die automatische Sortierung zu umgehen, wählen Sie den Filter "Latest" und sortieren Sie nach Zeit.

Um nach einem bestimmten Zeitraum zu suchen,

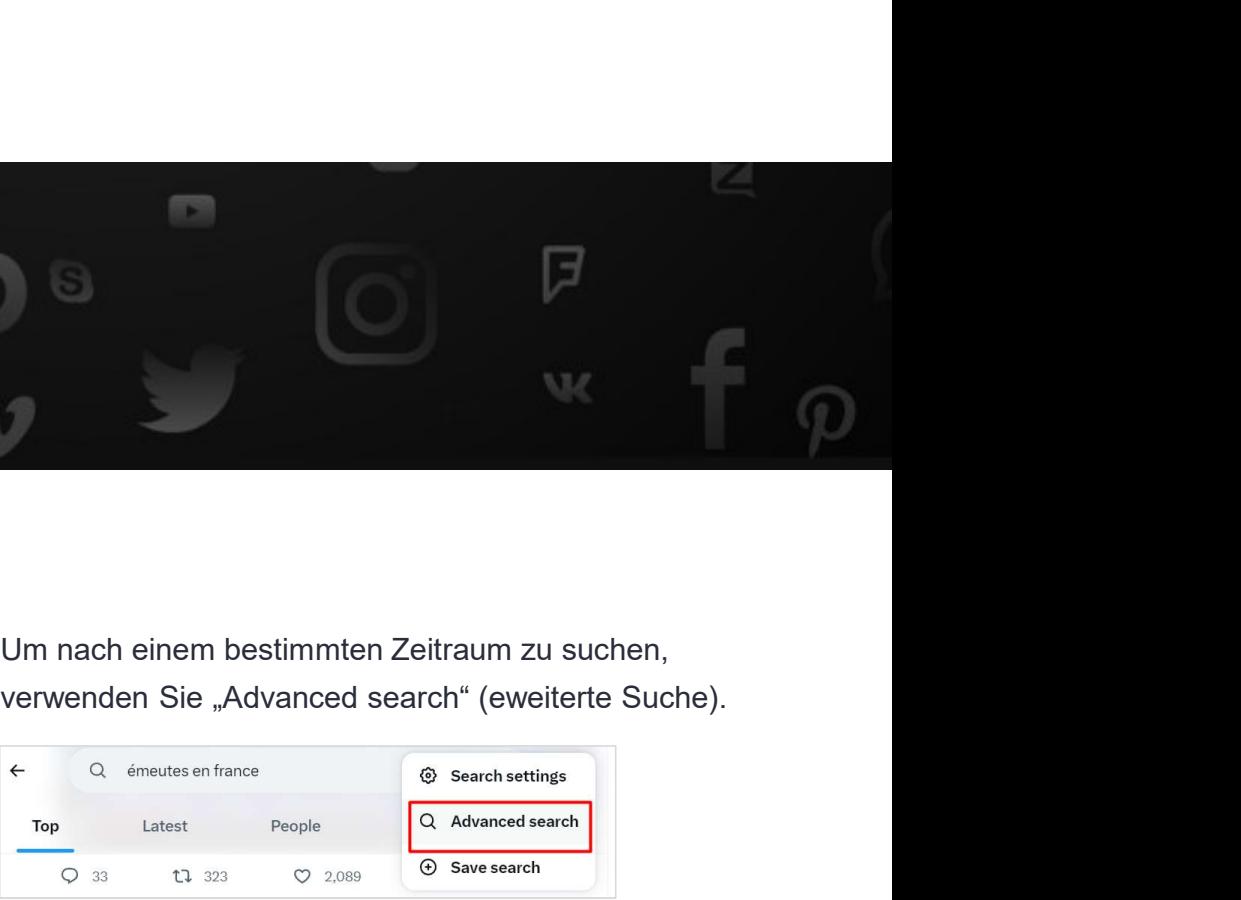

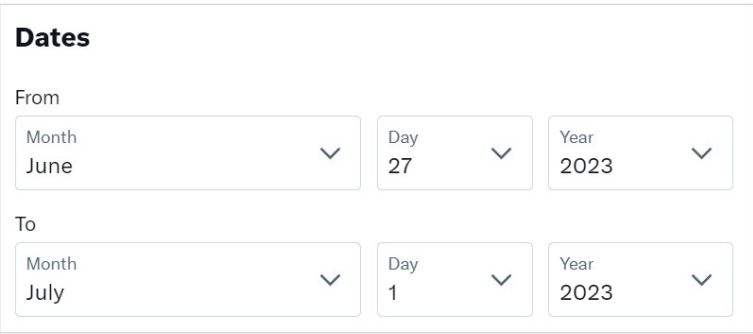

# X (ehem. Twitter)

# Продвинутый поиск в X (Twitter)

Für die gezielte Suche nach Themen, Organisationen oder Personen können erweiterte Operatoren verwendet werden. **The Exact EXECT CONSTRESS CONTREST**<br>
Für die gezielte Suche nach Themen, Organisationen<br>
verwendet werden.<br> **Kontext-Suche**<br>
Suche nach einer Nachricht, die mehrere Wörter Suche nach einer Nachricht, die mehrere Wörter (A **Ex:** The Presention of Ex: The Presention of Ex: "<br>
Für die gezielte Suche nach Themen, Organisationen<br>
Montext-Suche<br>
Suche der Personen können erweiterte Operatoren<br>
Suche<br>
Suche Suche nach einer Nachricht, die mehrere

## Kontext-Suche

Suche nach einer Nachricht, die mehrere Wörter (AND), eines der Wörter (OR) oder keines der Wörter enthält.

Ex: emeutes AND France

Ex: emeutes OR violence AND France

Phrasensuche mit Ausschluss einzelner Wörter

Ex: emeutes AND France –Macron

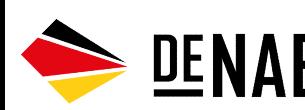

**ig X**he nach Beiträge eines bestimmten Nutzers Ex: from:elonmask Suche nach Person oder Organisation

Suche nach Antworten auf Beiträge eines bestimmten Nutzers Ex: to:elonmask

Die Suche nach Antworten für ein gelöschtes oder gesperrtes Konto funktioniert auf die gleiche Weise uche nach Person oder Organisation<br>
Ex: from:elonmask<br>
Ex: from:elonmask<br>
uche nach Antworten auf Beiträge eines<br>
stimmten Nutzers<br>
Ex: to:elonmask<br>
Die Suche nach Antworten für ein gelöschtes<br>
oder gesperrtes Konto funkti

Flugbewegungskonto von Elon Musk)

# Instagram

## Instagram Suche

Instagram Suche<br>
Instagram Suche<br>
Instagram bietet nur eingeschränkte Such- und<br>
Analysemöglichkeiten. Die interne Suche zeigt beliebte<br>
Beiträge an und ist nicht für die Suche im Archiv ausgelegt.<br>
Suche nach Geolokalisie Analysemöglichkeiten. Die interne Suche zeigt beliebte Beiträge an und ist nicht für die Suche im Archiv ausgelegt.

## Suche über Google

Suche nach genauem Datum über Google **Suche and Suche in the Superior Coogle Suche 19 and Table 19 and Table 19 and Table 19 and Table 19 and Table 19 and Table 19 and Table 19 and Table 19 and Table 19 and Table 19 and** 

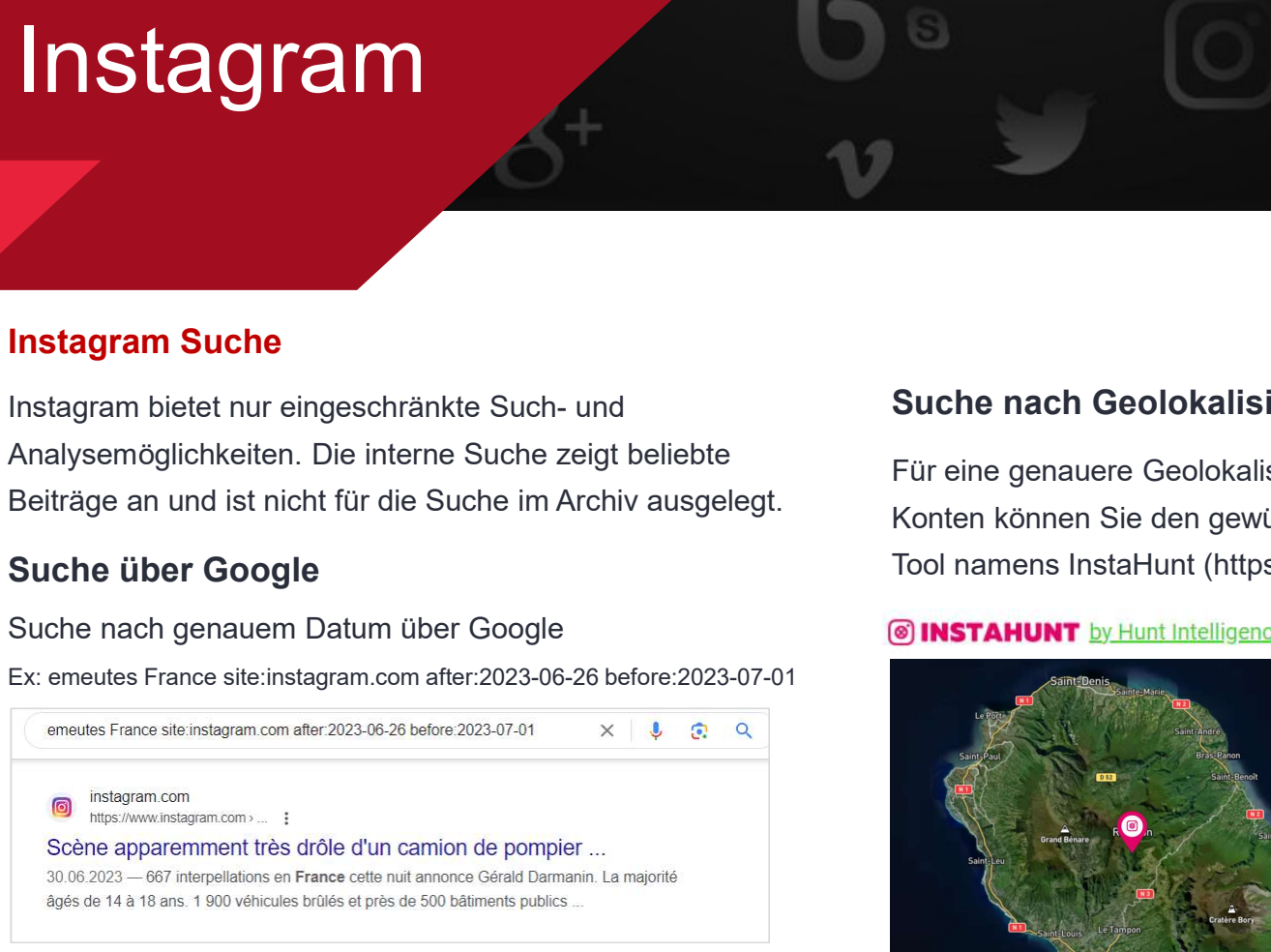

Weitere Ergebnisse finden Sie unter "Google Image" (Bilder).

## Suche nach Geolokalisierung

Für eine genauere Geolokalisierung von Instagram-Konten können Sie den gewünschten Standort mit einem Suche nach Geolokalisierung<br>
Für eine genauere Geolokalisierung<br>
Für eine genauere Geolokalisierung von Instagram-<br>
Konten können Sie den gewünschten Standort mit einem<br>
Tool namens InstaHunt (https://instahunt.co/).<br>
INST

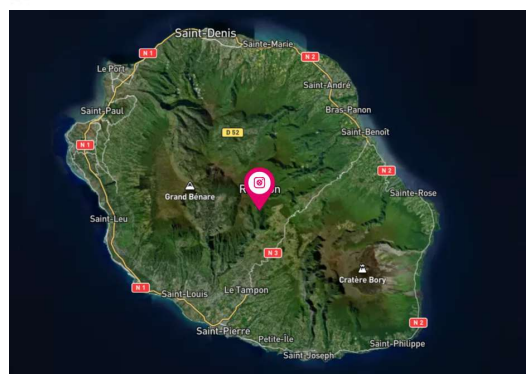

# Telegram

Telegram ist in Indien, den ehemaligen Sowjetrepubliken (Weißrussland, Kasachstan, Russland, Usbekistan, Kirgisistan) sowie im Iran, in Venezuela, Brasilien usw. sehr beliebt. Telegram Analyse<br>
Telegram ist in Indien, den ehemaligen<br>
Sowjetrepubliken (Weißrussland, Kasachstan,<br>
Russland, Usbekistan, Kirgisistan) sowie im Iran, in<br>
Venezuela, Brasilien usw. sehr beliebt.<br>
Analysevektoren in Teleg Eelegram Analyse Suche nach Inhalter<br>
Telegram ist in Indien, den ehemaligen Kriterien wie Datum, Spr<br>
Sowjetrepubliken (Weißrussland, Kasachstan, finden. Erweiterte Funkti<br>
Russland, Usbekistan, Kirgisistan) sowie im Iran Telegram Analyse<br>
Telegram ist in Indien, den ehemaligen<br>
Sowjetrepubliken (Weißrussland, Kasachstan,<br>
Russland, Usbekistan, Kirgisistan) sowie im Iran, in<br>
Venezuela, Brasilien usw. sehr beliebt.<br>
Analysevektoren in Teleg Suche nach Inhalte<br>
Telegram ist in Indien, den ehemaligen<br>
Sowjettepubliken (Weißrussland, Kasachstan, finden. Erweiterte Funkl<br>
Russland, Usbekistan, Kirgisistan) sowie im Iran, in<br>
Venezuela, Brasilien usw. sehr beliebt Telegram Analyse<br>
Telegram Analyse<br>
Telegram ist in Indien, den ehemaligen<br>
Sowjetrepubliken (Weißrussland, Kasachstan, Finden, E

# Analysevektoren in Telegram

- 
- 
- 
- 

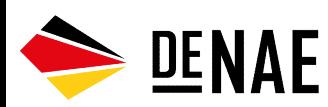

\*Telegramm eingeschränkt in China, Iran und Pakistan

# Suche nach Inhalten in Telegram **Telegram**

æ.

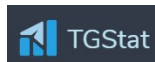

E

"TGStat" hilft Ihnen, Inhalte auf Telegram nach bestimmten Kriterien wie Datum, Sprache oder Geolokalisierung zu finden. Erweiterte Funktionen sind kostenpflichtig.

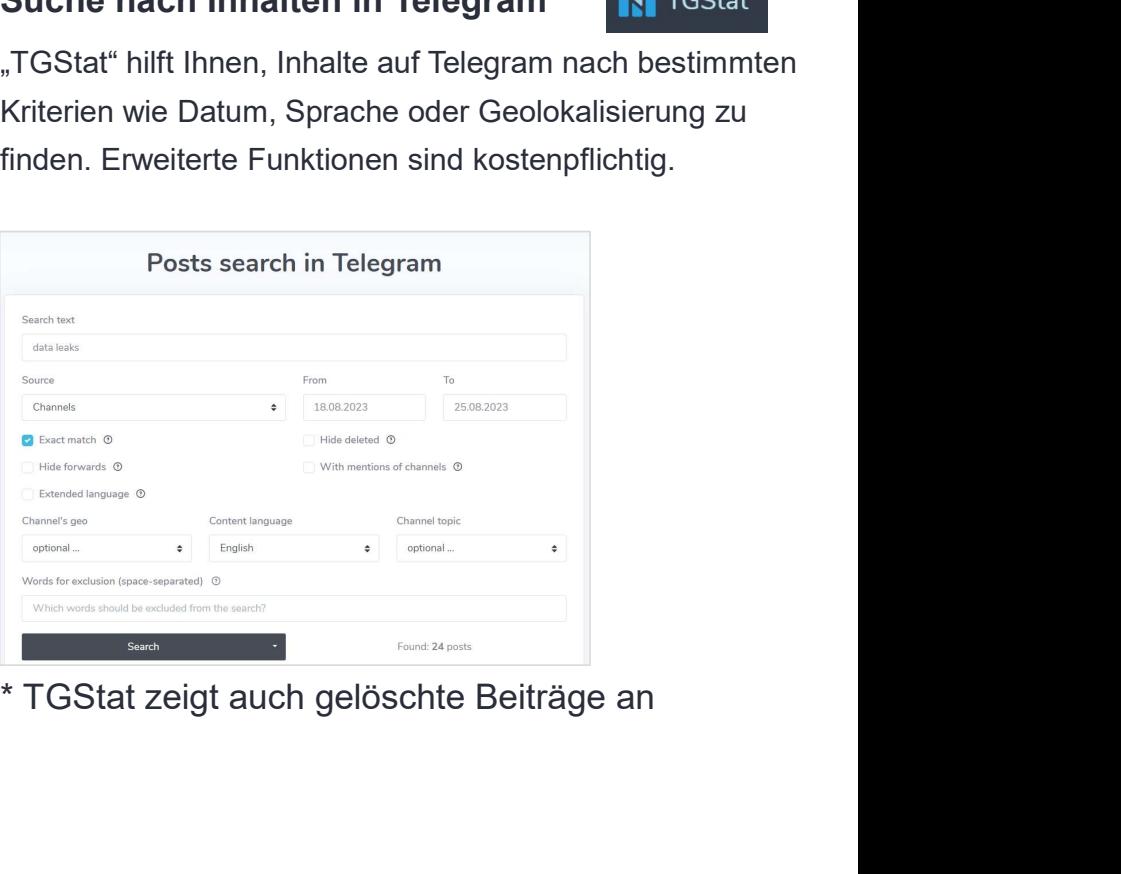

# Telegram

Für eine optimale Inhaltsanalyse empfehlen wir Ihnen, die Desktop-Version des Messengers herunterzuladen: telegram.org/apps.

Desktop apps

**Telegram for Windows/Mac/Linux** 

**C** Telegram for macOS

## Analyse der Metadaten

Telegram speichert die Metadaten der hochgeladenen Objekte. Wenn Sie wissen möchten, wann genau ein Foto hochgeladen wurde (Ortszeit), speichern Sie das Foto und sehen Sie sich den Dateinamen an.

photo 2023-08-25\_18-45-15

JPEG Image (\*.jpg)

DENAE

Dieses Foto wurde am 25/08/2023 um 18:45 Uhr Ortszeit hochgeladen

# Chats archivieren (Verlauf exportieren)

Die Archivierungsfunktion ermöglicht die Speicherung des gesamten Chatverlaufs im HTML-Format, einschließlich Bildern, Videos und Dokumenten sowie Metadaten, die für spätere Recherchen wichtig sind.

B

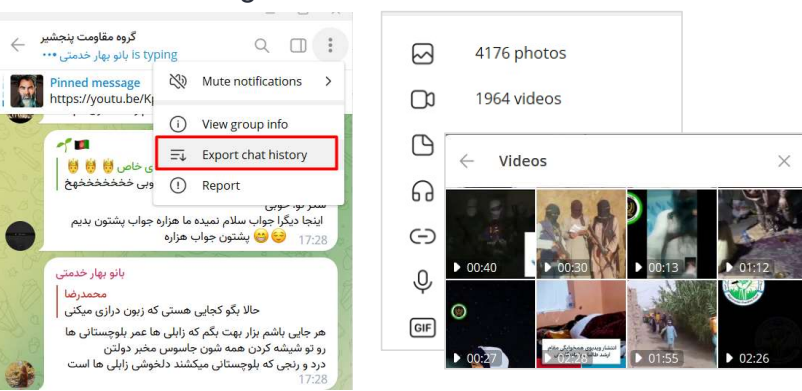

Beispiel: Archivierung eines Chats des Pandschschir-Widerstands in Afghanistan (panjshir\_resistancegp)

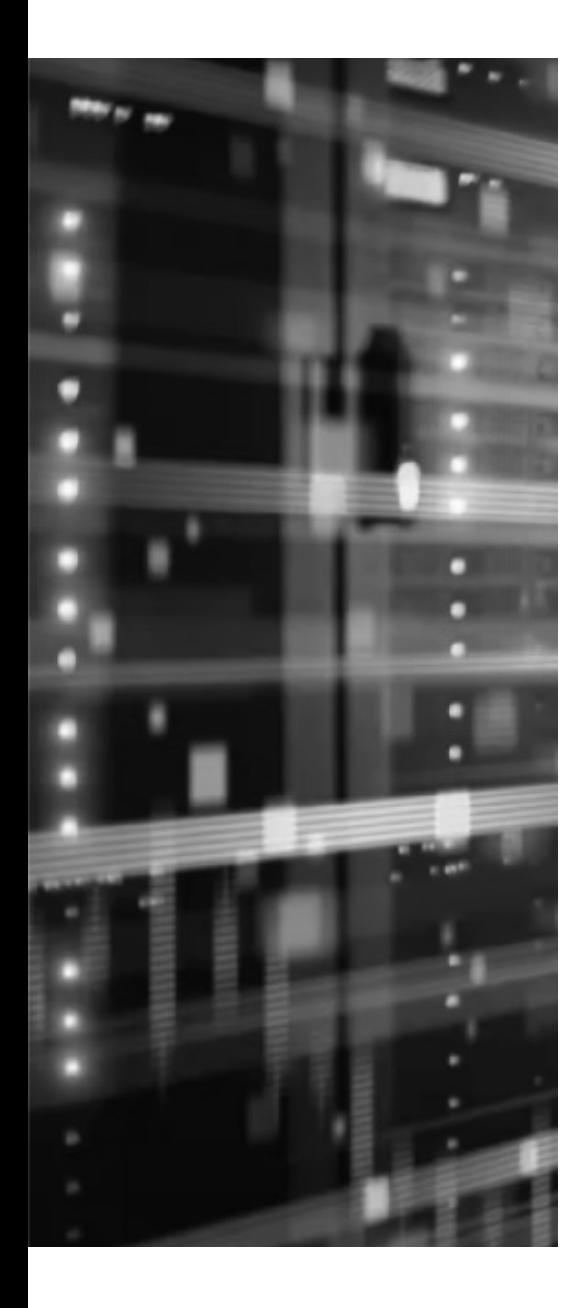

# Empfehlungen munder Sie erweiterte Abfragemöglichkeiten innerhalb der Plattformen.<br>Beachten Sie bei Ihrer Suche, dass die Plattformen die Wiedergabe<br>personalisieren.<br>Suchen Sie nach Such- und Analysediensten, wenn Sie in einem großen<br>D

Nutzen Sie erweiterte Abfragemöglichkeiten innerhalb der Plattformen.

Beachten Sie bei Ihrer Suche, dass die Plattformen die Wiedergabe personalisieren.

Datenbestand recherchieren müssen.

Verwenden Sie IDs für eine gezielte Analyse nach Person, Organisation, Quelle oder Standort.

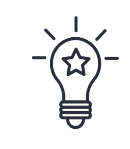

Die Plattformen schränken die Suchmöglichkeiten jedes Jahr ein. Achten Sie auf Umgehungslösungen und nicht deklarierte Suchmöglichkeiten.

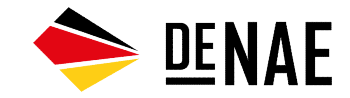